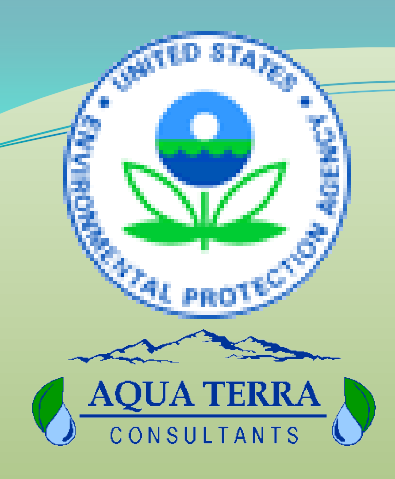

Session 1: Intro

Session 2: Climate **Scenarios** 

Session 3:

Endpoints

## **Session 3: Endpoints in CAT**

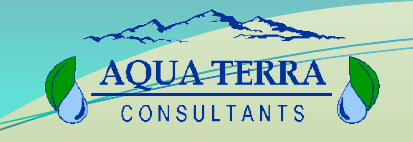

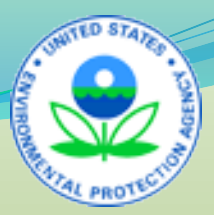

### Session 3:Endpoints **Part A** • Selecting Endpoints **Part B** • Defining Endpoints **Part C** • Endpoint Analysis **Part D** • Exercises

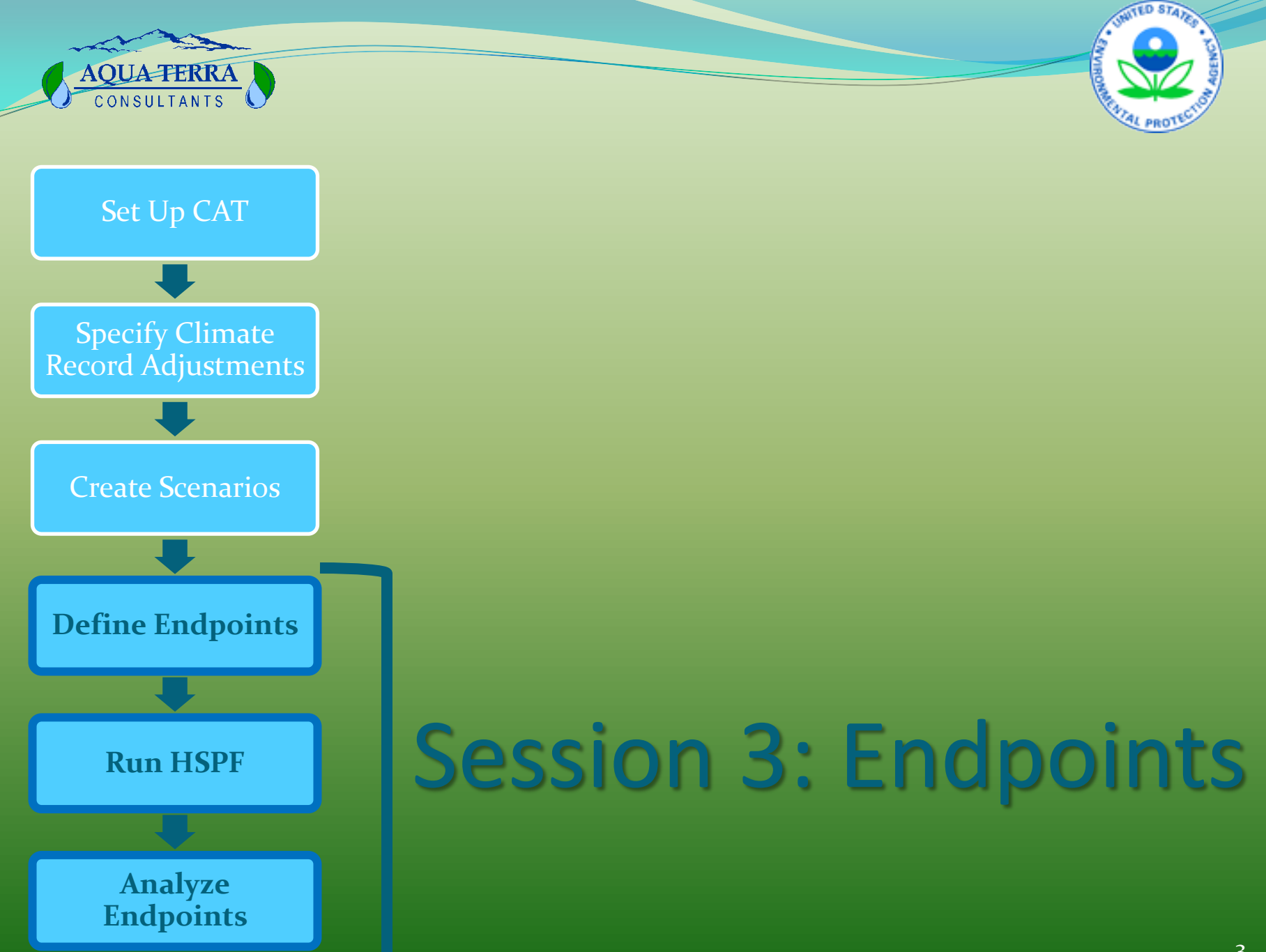

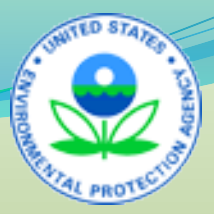

### **AQUA-FERRA**

## Session 3: Part A Selecting Endpoints

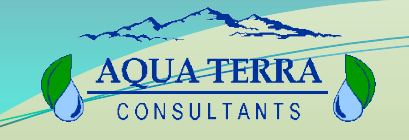

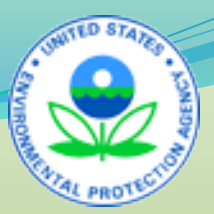

### Types of Endpoints

- **Endpoints are measureable goals or targets**
- **Assessment endpoint -- formal expression of a valued environmental characteristic**

*Example: reproduction of piscivorous (fish-eating) birds*

 **Measurement endpoint – a measured response to a stress or disturbance** *Example: water quality standards*

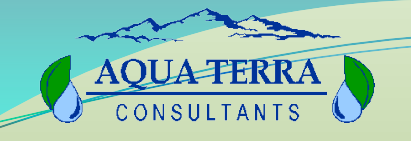

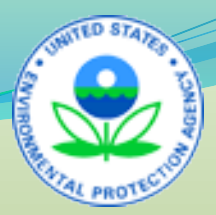

### CAT Endpoints

**CAT** is set up to analyze the impact of climate **change on hydrologic and water quality endpoints i.e., measurement endpoints.**

### **Hydrologic Endpoints**

- Volume (daily, monthly, annual)
- Daily flow duration
- High storm peaks
- Low flow conditions

### **Water Quality Endpoints**

- Sediment concentrations
- Water temperature
- Nutrients (N, P) concentrations
- DO concentrations

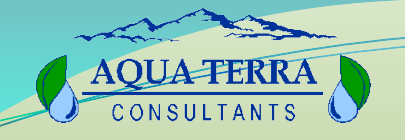

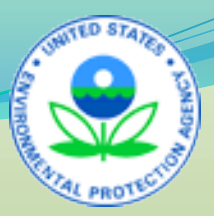

### Aquatic Endpoints

- **Fish and benthic macroinvertebrates are often used as endpoints. They are easily measured in the field and integrate impacts over time and from multiple stressors.**
- **AQUATOX predicts the impact of water quality on aquatic endpoints.**
- **An AQUATOX/CAT application has not been conducted to date**

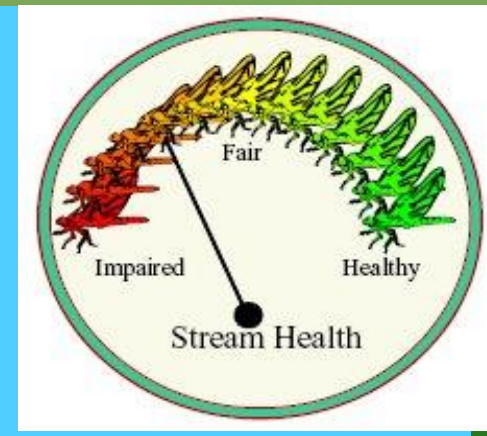

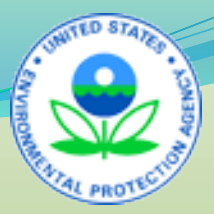

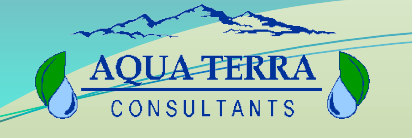

## Session 3: Part B Defining Endpoints

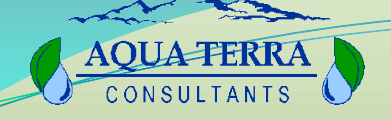

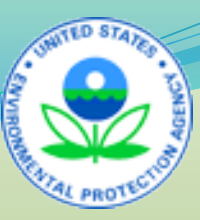

### **Defining Endpoints**

- **Endpoint Name**
- **Data set field**
- **Attribute pull-down list**
- **Highlight Values Frame**
- **Seasons**

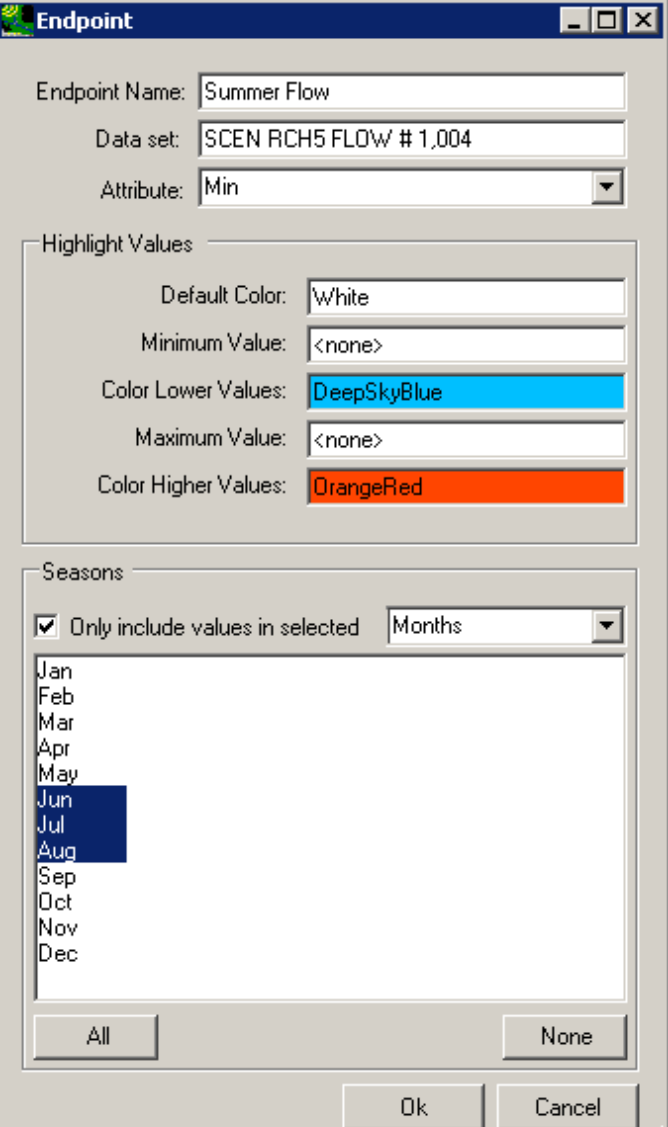

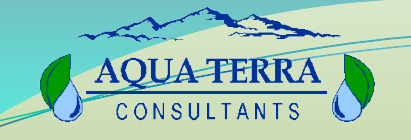

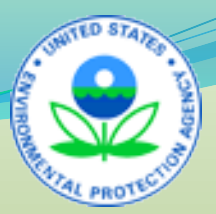

### Endpoint Options

- **Any variable for which HSPF generates an output timeseries can be used as an endpoint for CAT analyses.**
- **Endpoint options can be as simple as a few outputs to WDM data sets in the External Targets block, or can be greatly expanded by using the binary output file.**

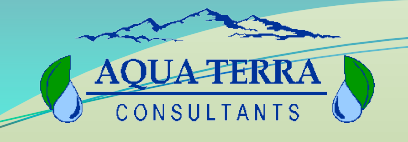

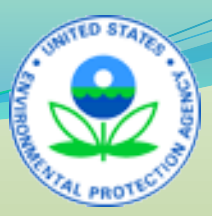

### Attributes

#### **The different attributes of the time series are listed in a drop down menu:**

- **Min**
- **Max**
- **Sum**
- **Average annual sum of values**
- **Mean**
- **Geometric Mean**
- **Variance**
- **Standard Deviation**
- **Standard Error of Skew**
- **Serial Correlation Coefficient**
	- **Coefficient of Variation**
	- **7Q10 low-flow event**
- **100-year flood event**

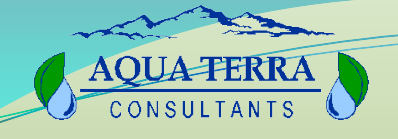

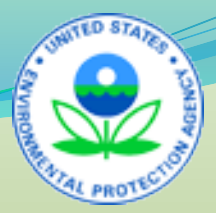

### Range Values and Time Periods

- **Flagging endpoint values in Results Table**
	- **3-tiered, low/favorable/high range color scheme**
	- **2-tiered favorable versus unfavorable range color scheme**
- **Flagging may be used for the entire simulation or only for selected periods.**

*The threshold values, ranges, and time periods can be set by the user.*

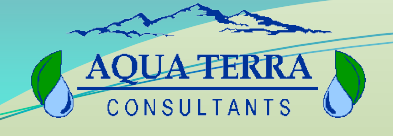

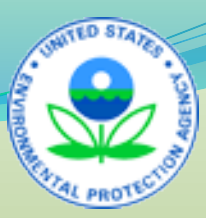

### Range Values

 **Value of an endpoint relative to some critical range or threshold value**

*Example: a low flow threshold at which a fish species is subject to harm, or a numeric state water quality standard for chemical endpoint*

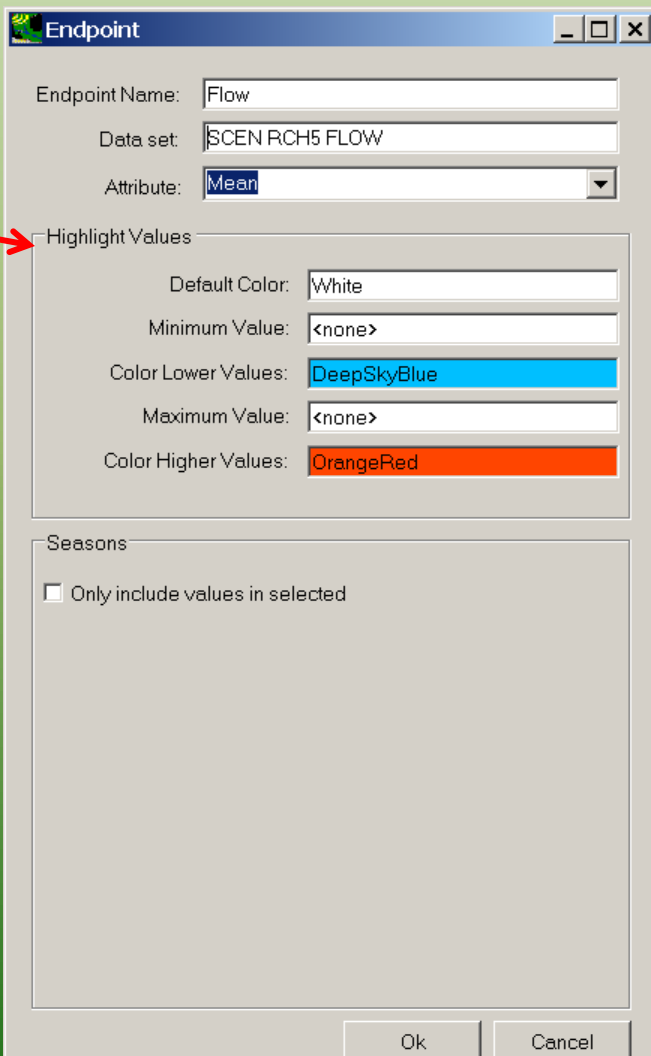

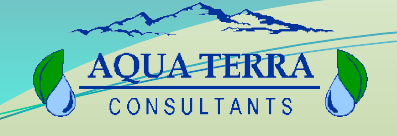

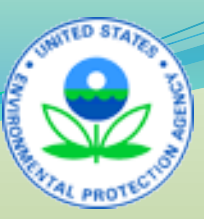

### Time Periods

 **Specifying a particular season of each year, or during a specific year (or water year) within the record**

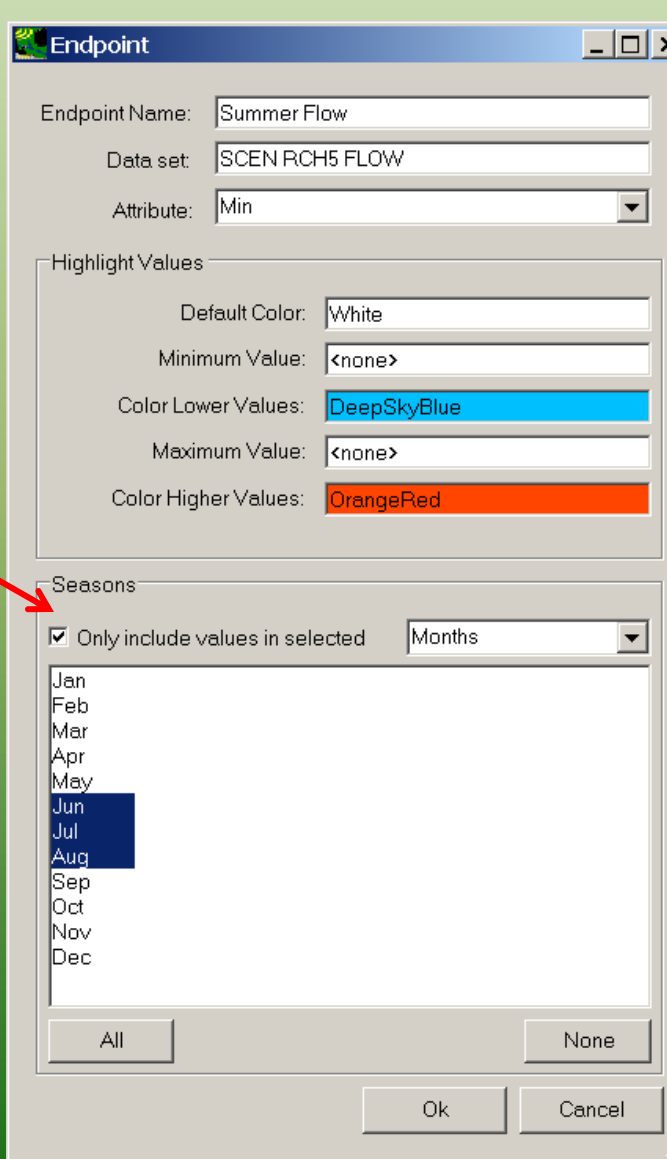

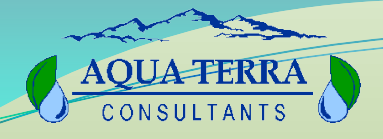

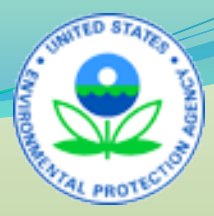

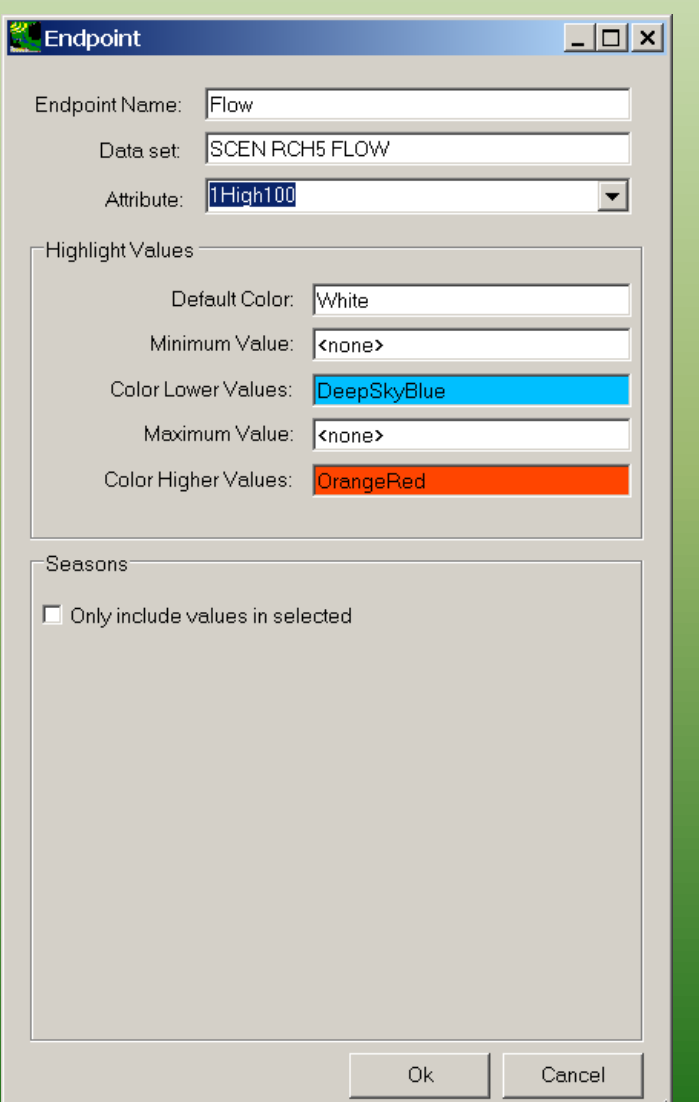

M

#### Example Endpoint Specification 1: 1-Day Flow with 100-Year Recurrence Interval

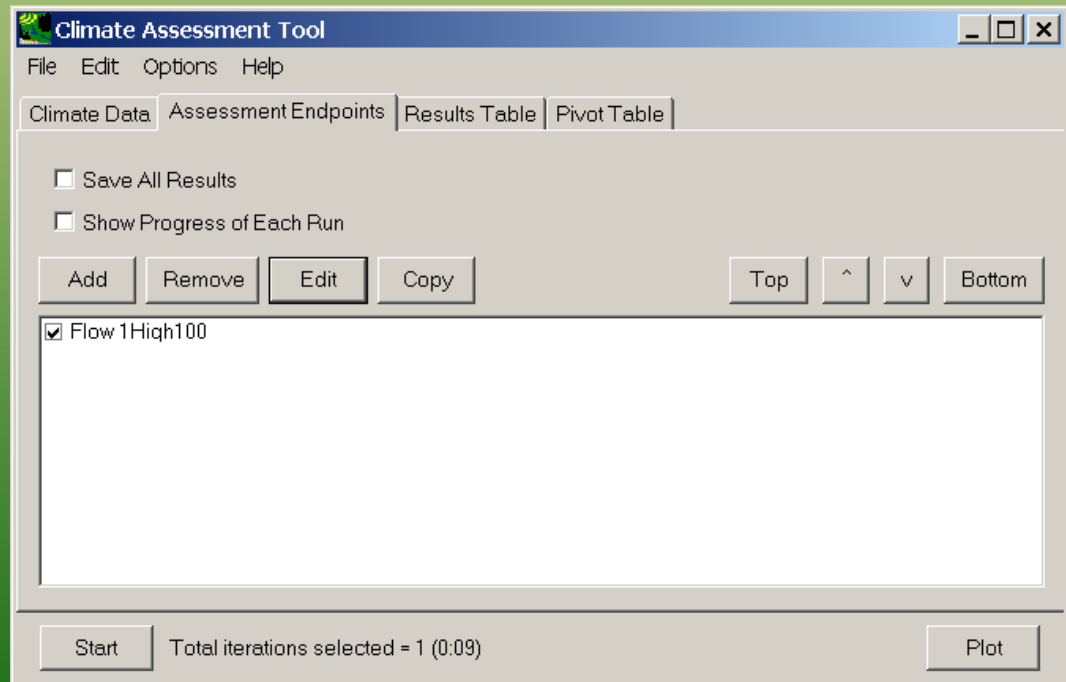

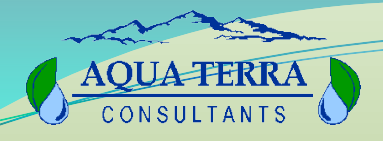

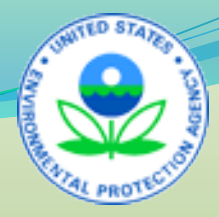

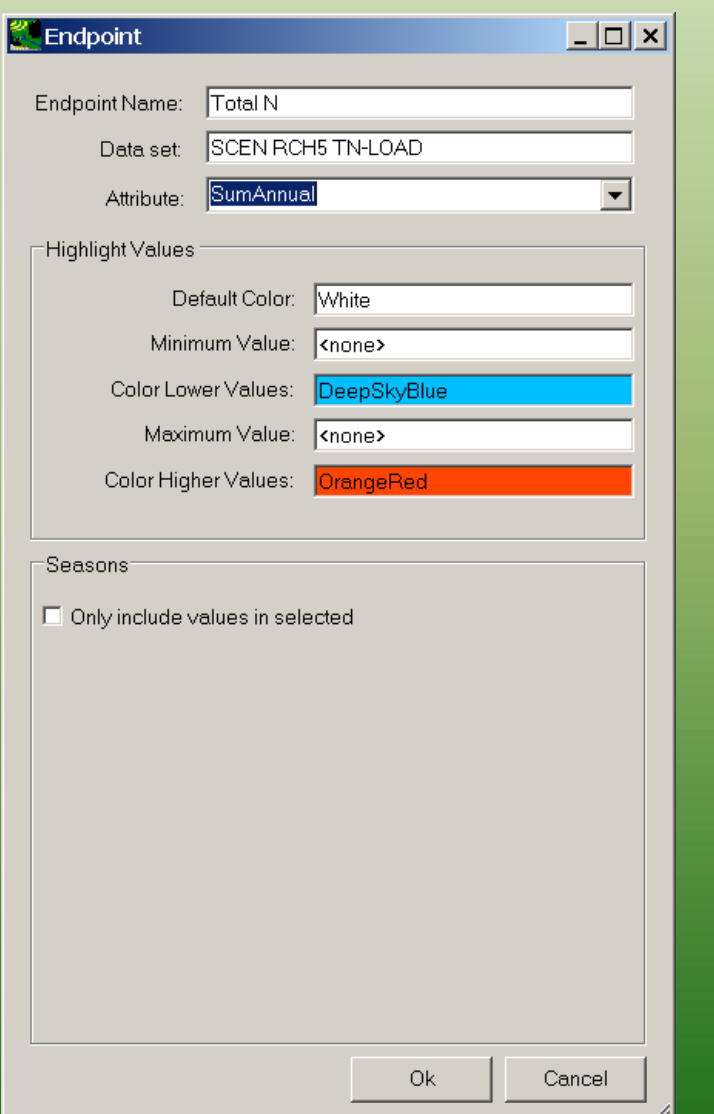

#### Example Endpoint Specification 2: Average Annual Total Nitrogen Load

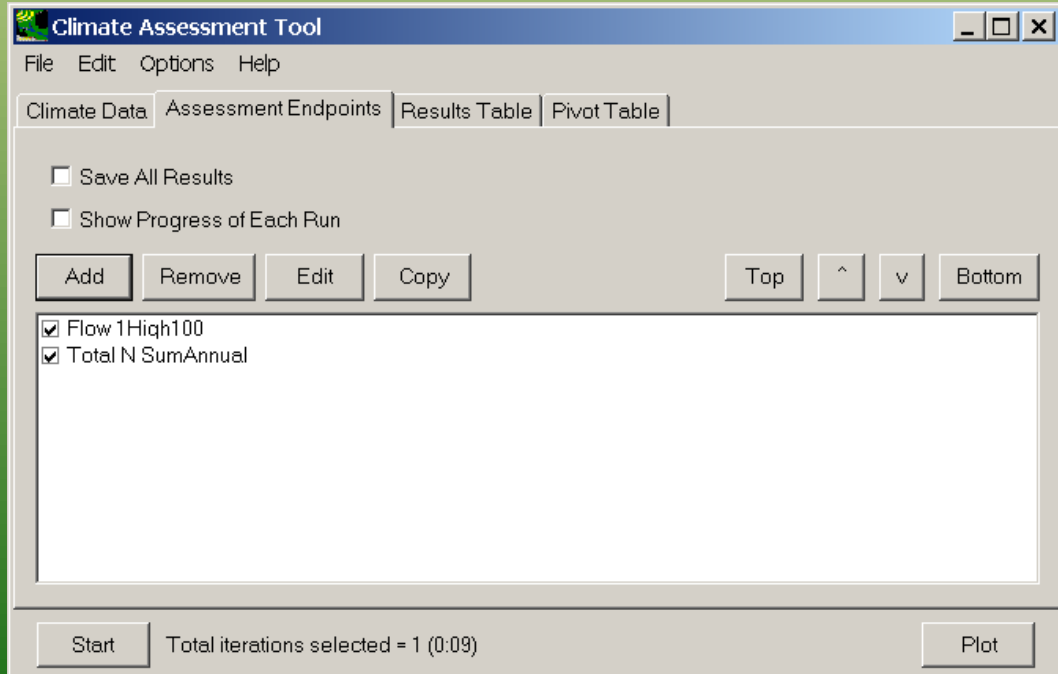

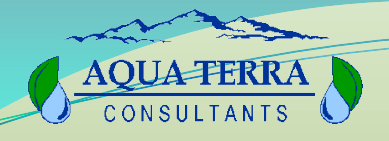

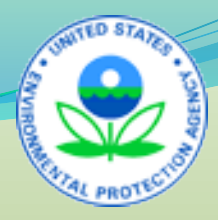

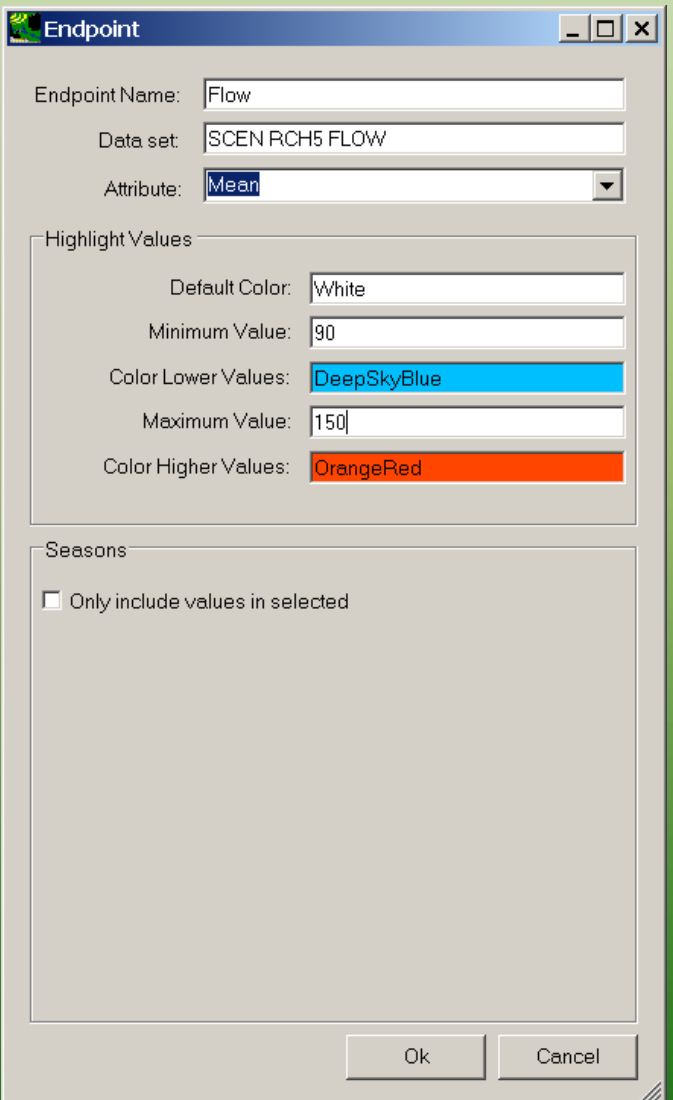

### Example Endpoint Specification 3: Mean Flows Within Range

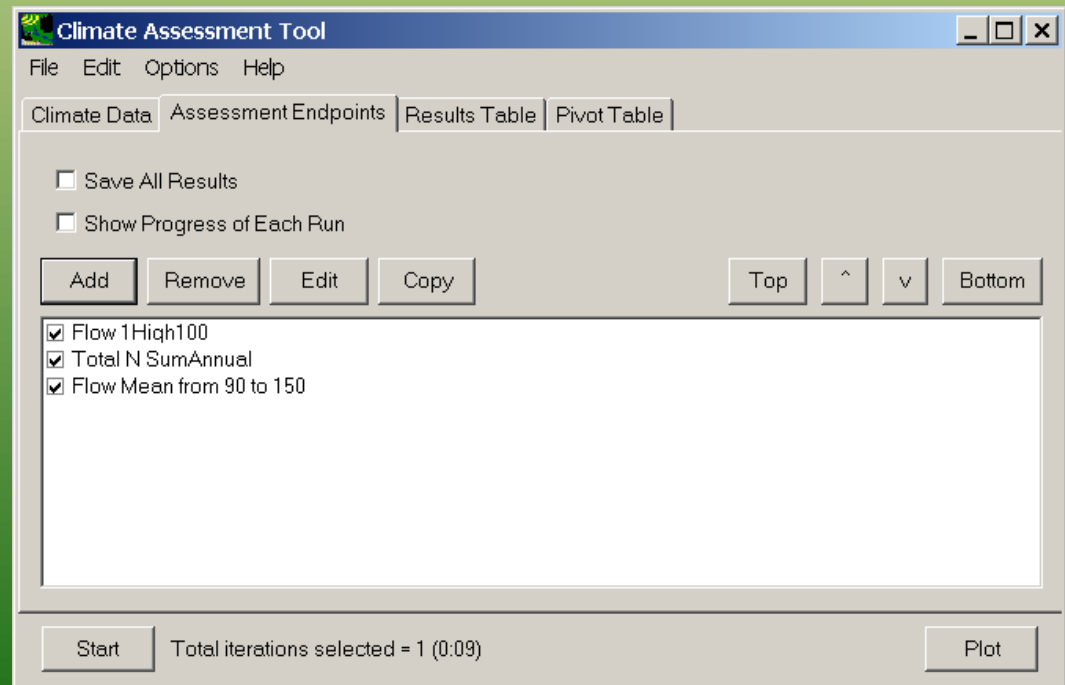

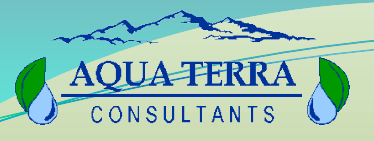

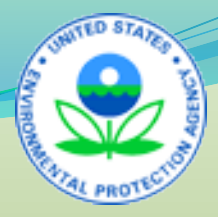

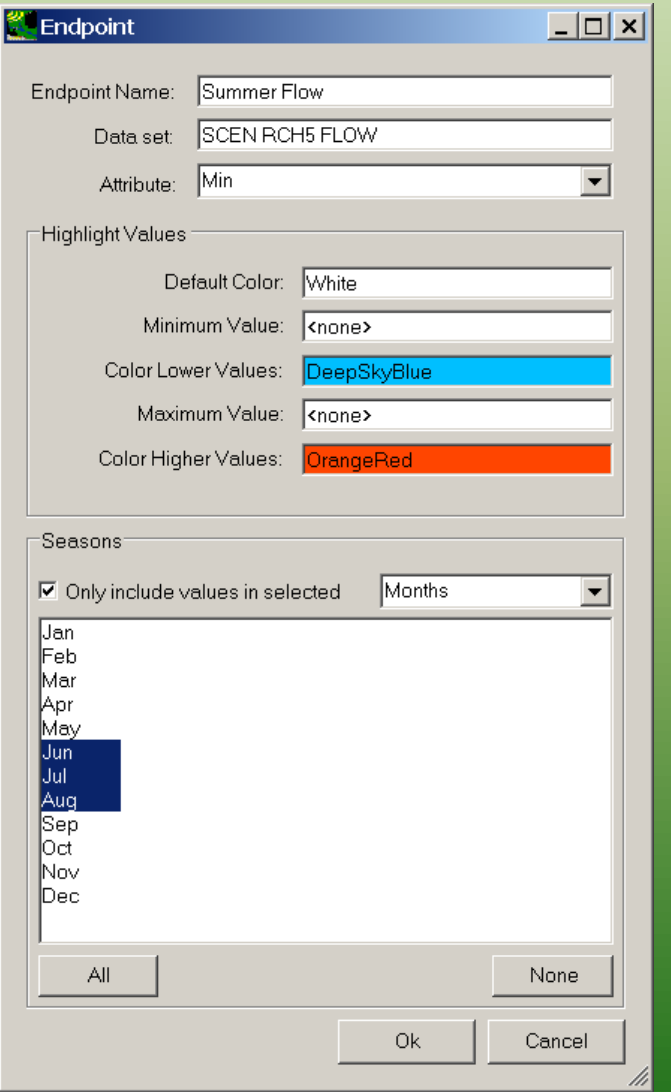

### Example Endpoint Specification 4: Minimum Flows Within Temporal Range

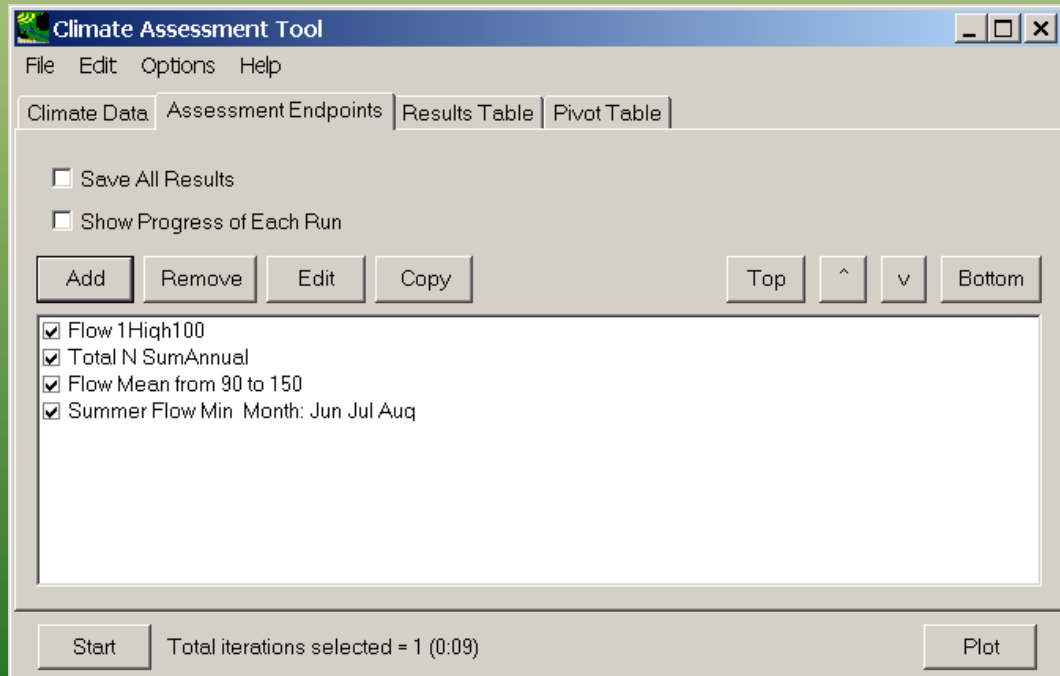

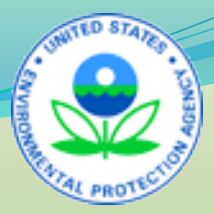

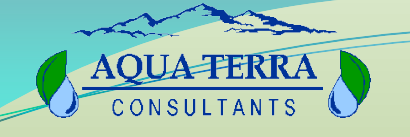

# Session 3: Part C Endpoint Analysis

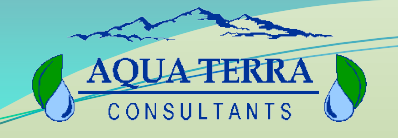

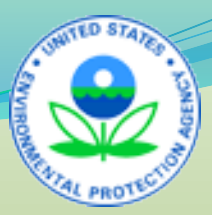

### Endpoint Analysis

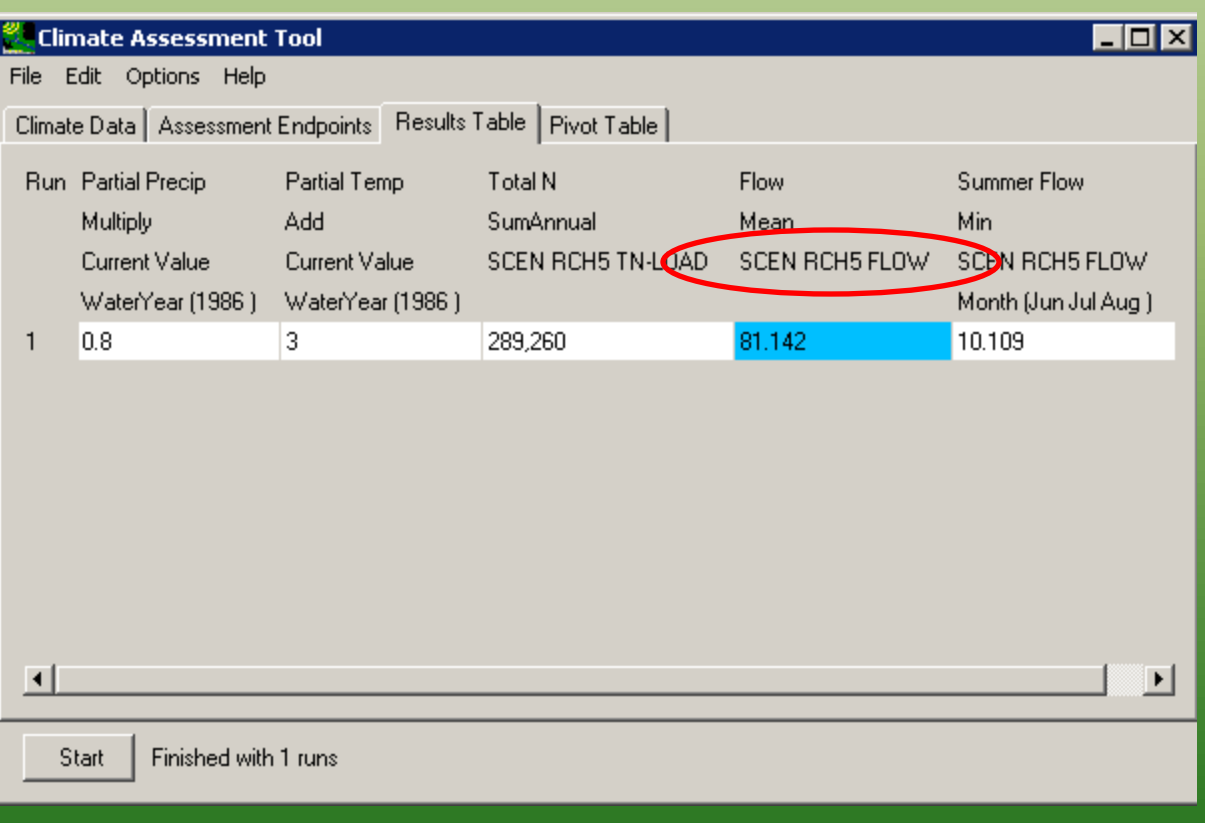

**CAT presents results in the form of assessment endpoint values computed from model output time series data.** 

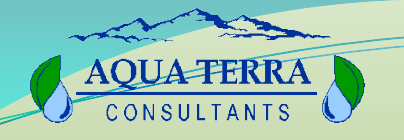

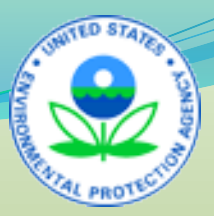

### Results Table

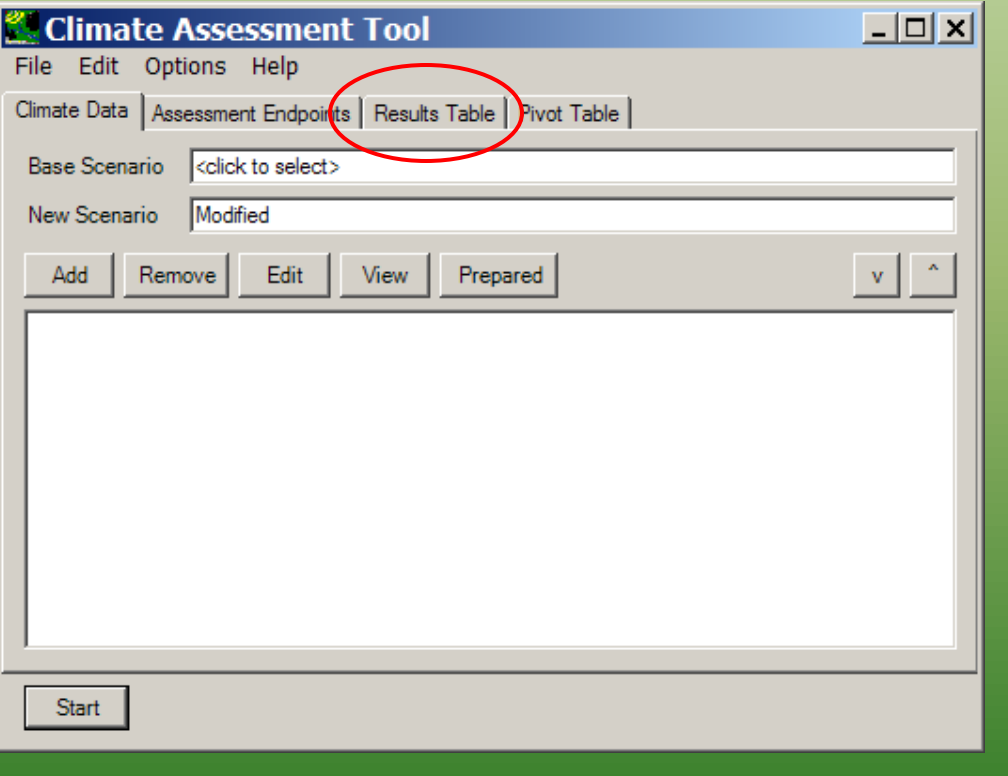

**Contains userdefined values for each endpoint (i.e., for each attribute [e.g., mean,min] of each HSPF output variable [e.g., streamflow, sediment load] selected as an endpoint).**

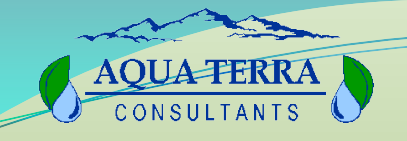

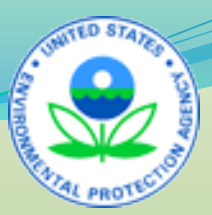

### Results Table Tab

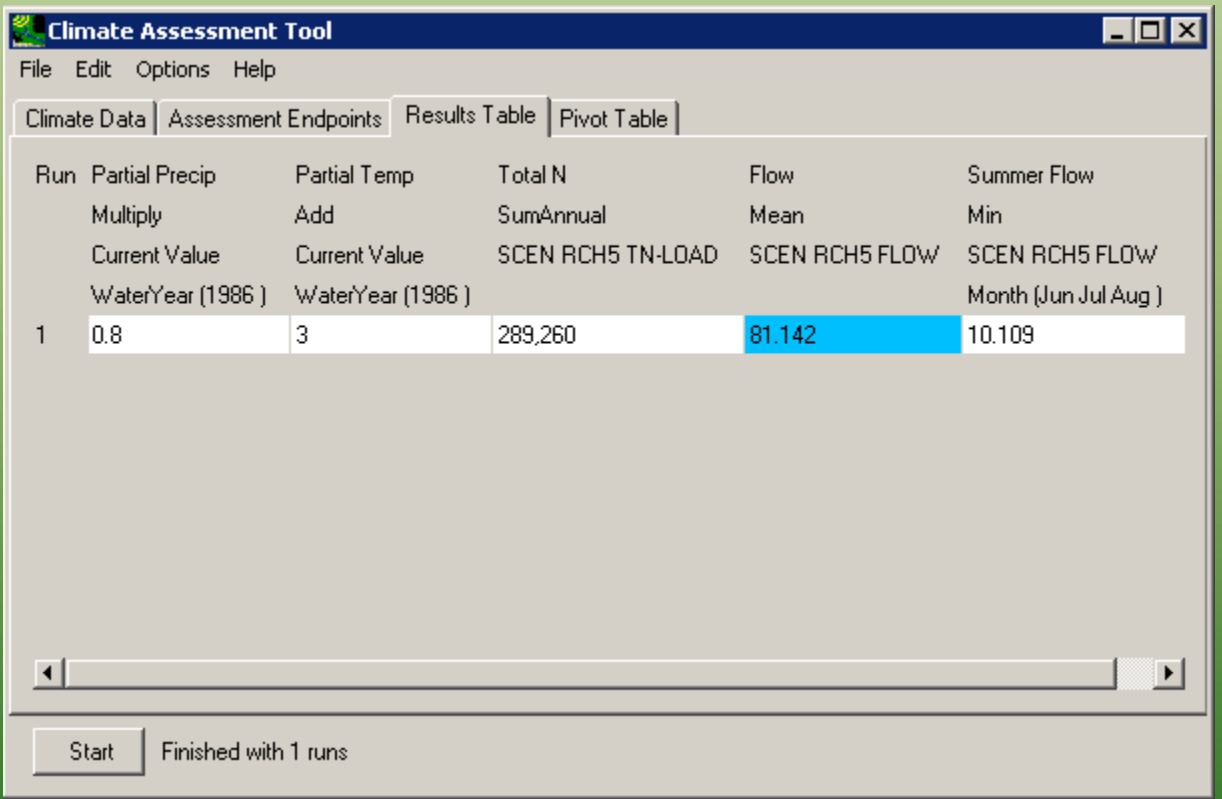

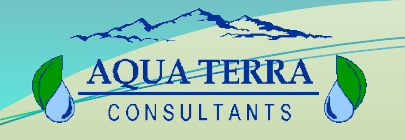

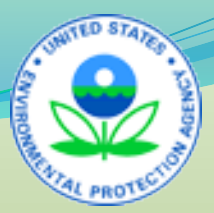

### Pivot Tables

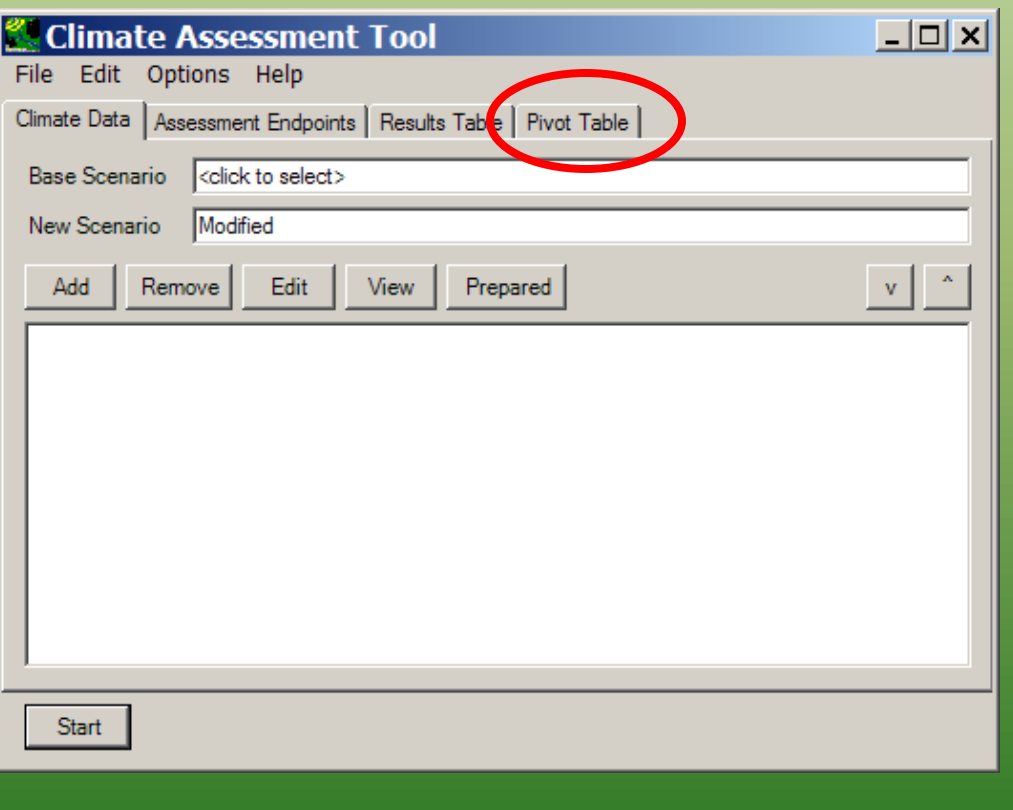

**Summarizes large amounts of data.**

**Discerns patterns and relationships within a data set.**

**Organizes data into a format for plots with user-defined variables.**

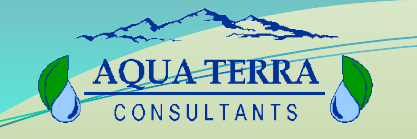

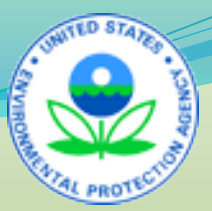

### Pivot Table Tab

**• Select rows and columns fields from lists Specify element to vary in rows and columns Specify element to be displayed in cells**

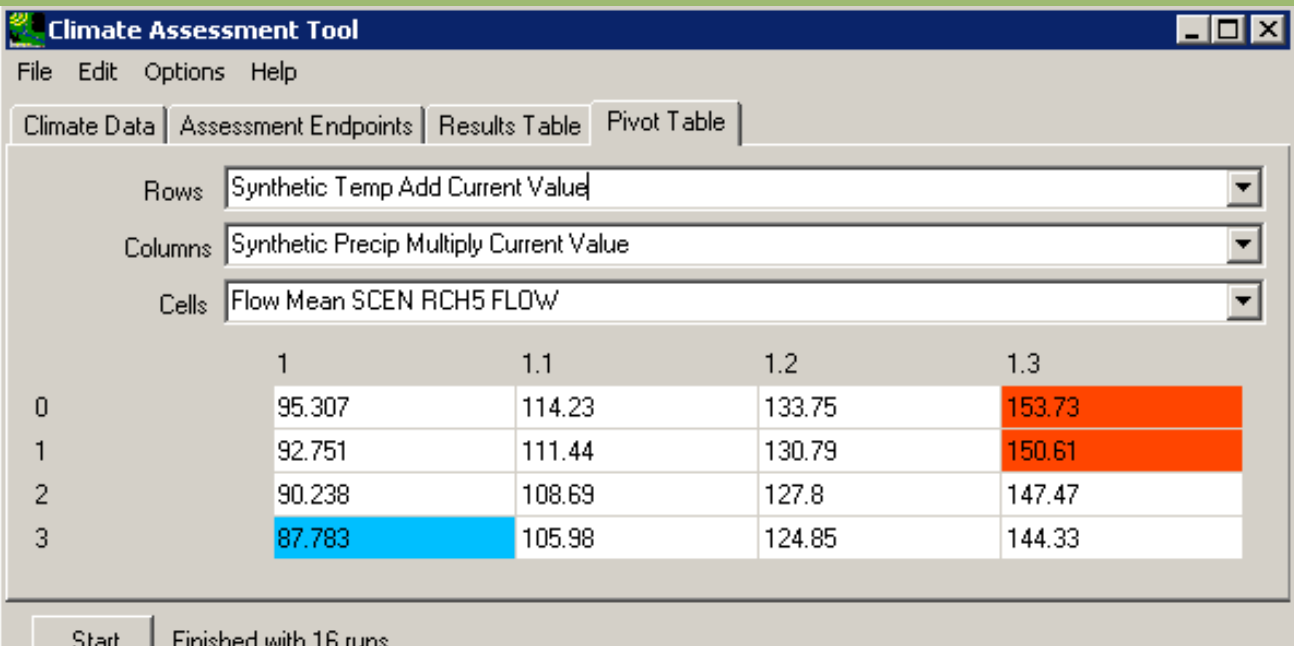

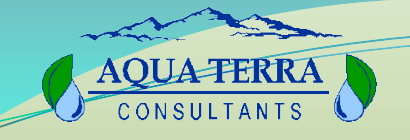

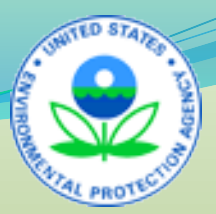

## Exporting Option

 **Output tables can be saved to an external file Use Save Results items in the File menu Or, the Edit:Copy Results menu option**

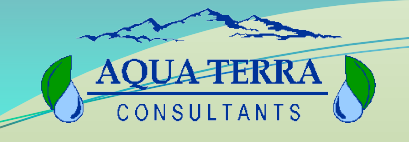

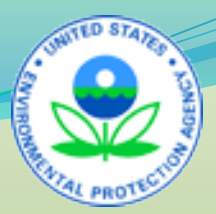

### Other Summary and Visualization Tools

- **Graph a time series or multiple time series**
- **Create a data tree**
- **Compute frequency statistics**
- **Calculate and display statistics for userdefined seasons or time periods**
- **Generate one time series from multiple time series**

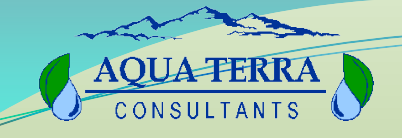

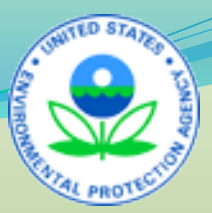

### Data Source Form

#### Select a Data Source

#### $\Box$  File

- Basins Observed Water Quality DBF ...
- --- CliGen Output
- HSPF Binary Output
- -- Integrated Surface Hourly Data
- NOAA Hourly Precip Data, Archive Format, TD-3240
- NOAA Summary of the Day, Archive Format, TD-3200
- -- SWAT Output DBF
- SWAT Output Text
- Timeseries DBE
- Timeseries EXCEL
- USGS RDB File
- WDM Time Series

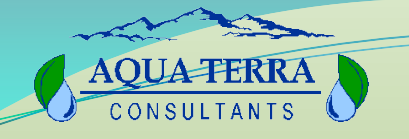

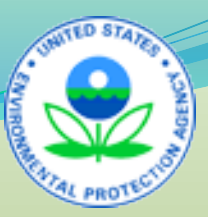

### Time Series List

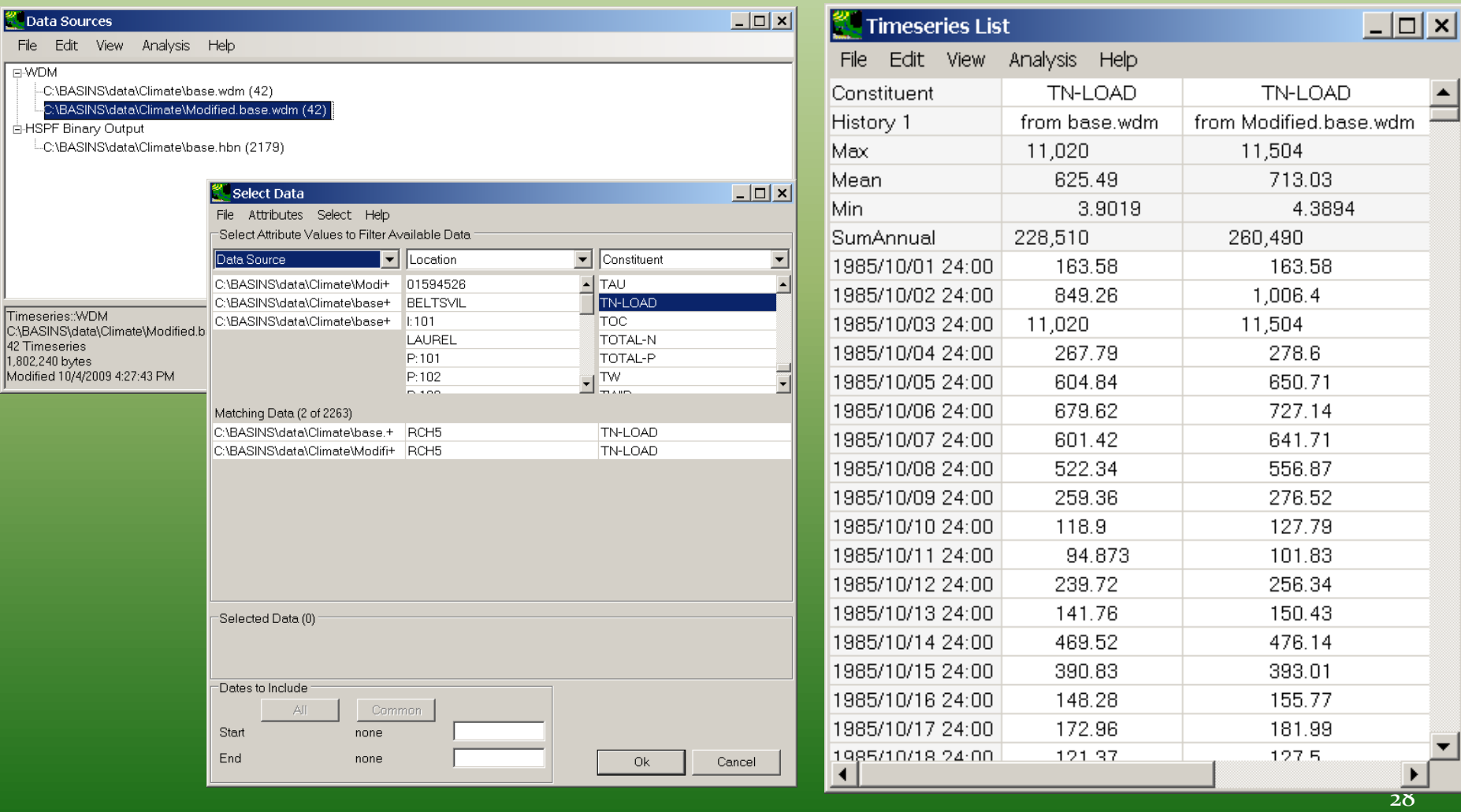

AQUATERRA

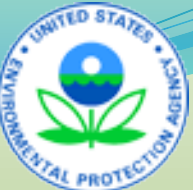

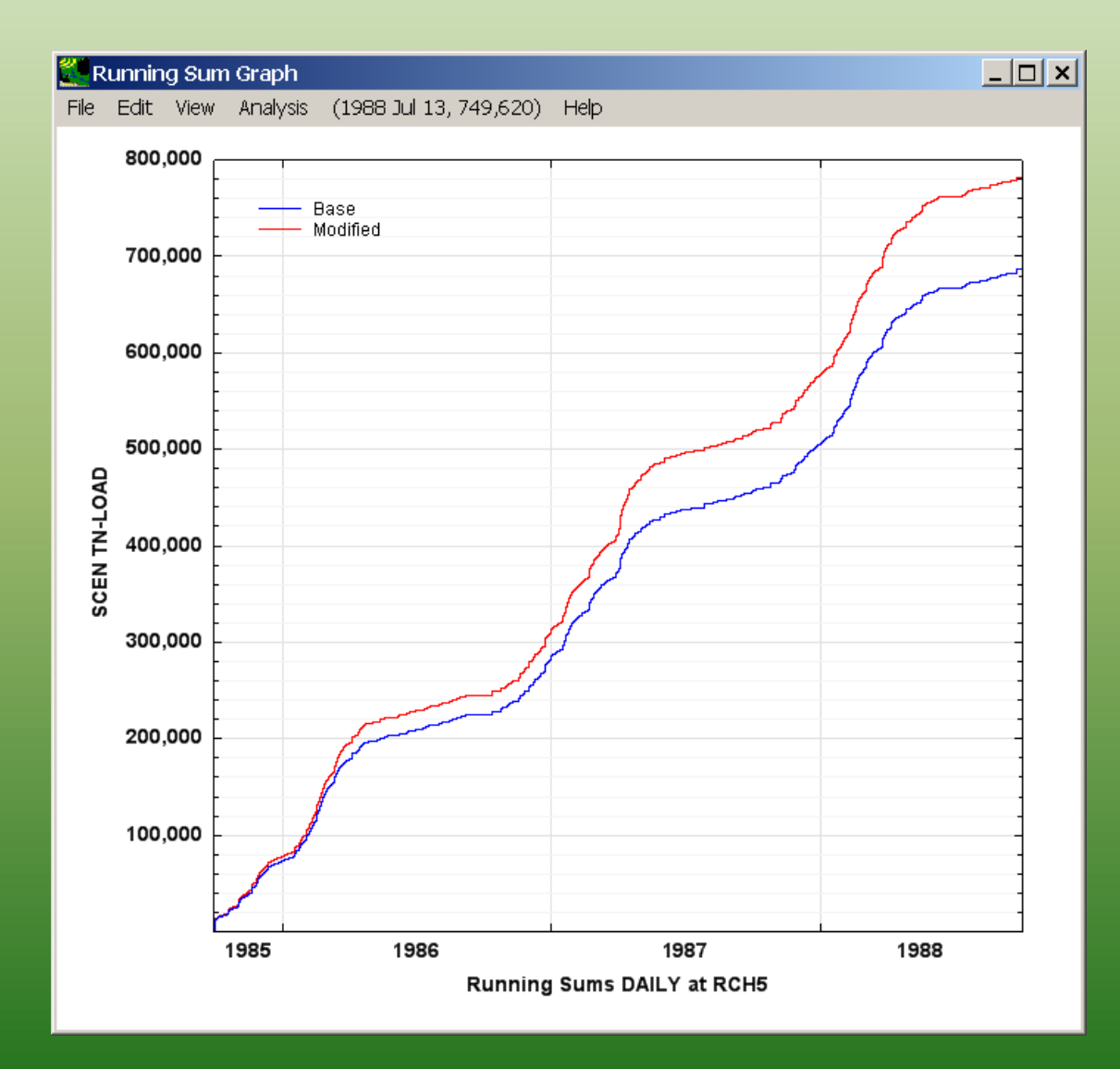

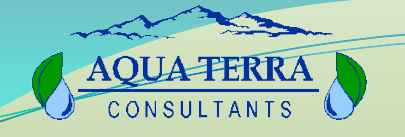

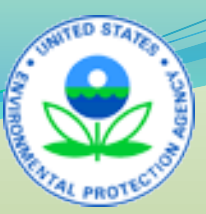

### Using Scripts

- **Provide an efficient and reproducible method for performing repetitive tasks**
- **BASINS and MapWindow are designed to extend CAT and other tools/models through the use of scripts**

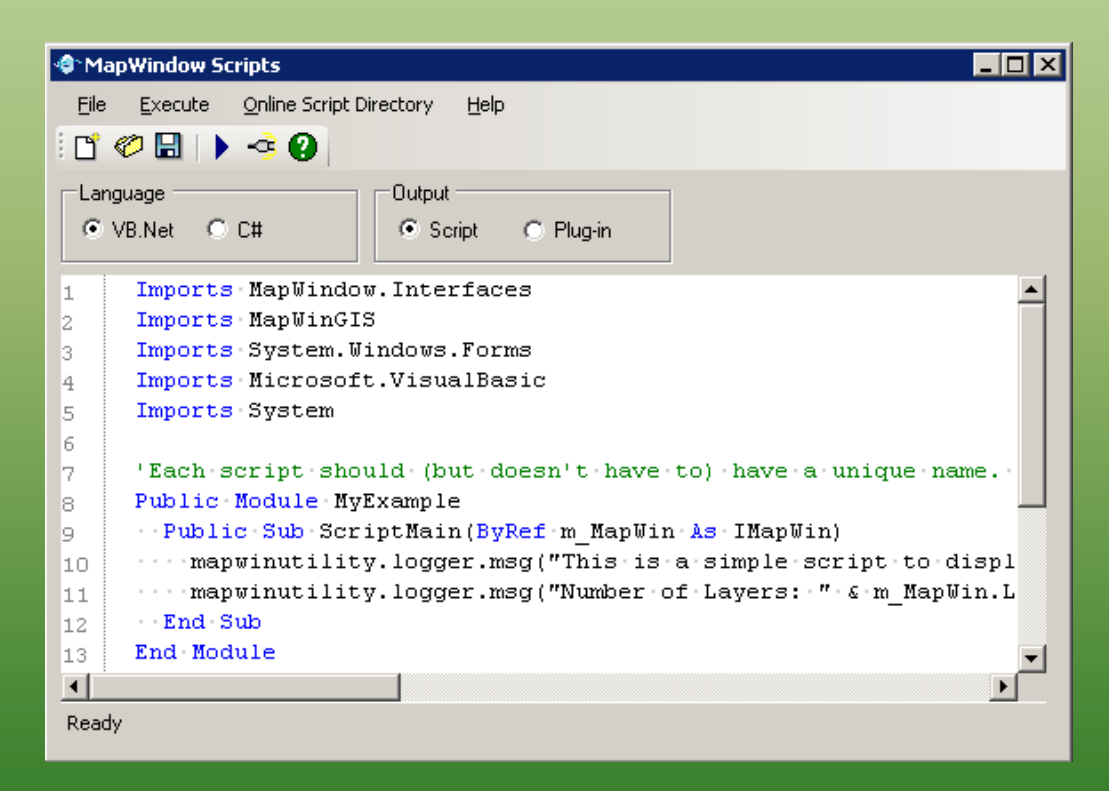

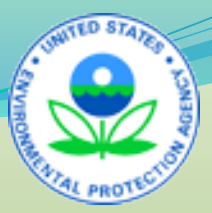

### **AQUA-TERRA**

# Session 3: Part D Exercises C3 and C4

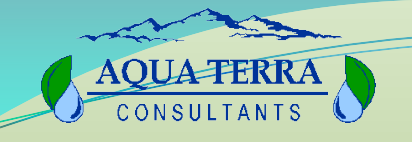

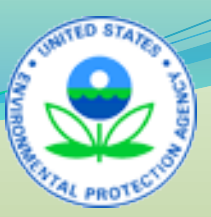

### Exercise C3

- **How do I specify endpoints from HSPF output for climate change impact analysis?**
- **How do I specify value ranges of concern?**
- **How do I specify time periods of concern (seasonal and/or partial records)?**

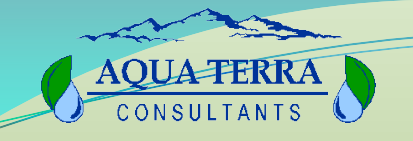

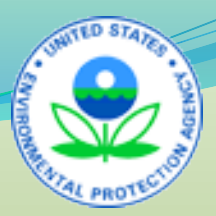

### Exercise C4

- **How do I run an HSPF simulation using BASINS CAT?**
- **How do I use results tables of values for assessment endpoints?**
- **How do I use pivot tables of values for assessment endpoints?**
- **How do I export assessment endpoint results to files?**
- **How do I use the additional BASINS tools for analysis and display?**